Pinnee

# **D9 [PD-D9MK2-K Super Audio CD Player](#page-4-0) [PD-D9MK2-K Lecteur Super Audio CD](#page-23-0)** ELITE

# **Register your product on: http://www.pioneerelectronics.com (US) http://www.pioneerelectronics.ca (Canada)**

- **Protect your new investment** The details of your purchase will be on file for reference in the event of an insurance claim such as loss or theft.
- **Receive free tips, updates and service bulletins on your new product**
- **Improve product development** Your input helps us continue to design products that meet your needs.
- **Receive a free Pioneer newsletter** Registered customers can opt in to receive a monthly newsletter.

# Enregistrez votre produit sur le site Web: **http://www.pioneerelectronics.com (US) http://www.pioneerelectronics.ca (Canada)**

- · Protégez votre nouveau matériel Les renseignements relatifs à votre matériel seront conservés pour référence en cas de sinistre, tel que la perte ou le vol.
- · Recevez des conseils, des informations d'entretien et de mise à jour sur votre nouveau matériel
- · Contribuez au développement de nos produits Votre participation nous aide à concevoir des produits qui répondent à vos besoins. · Recevez gratuitement le bulletin d'informations de Pioneer
- Les clients enregistrés peuvent, s'ils le désirent, recevoir un bulletin d'informations mensuel.

# [Operating Instructions](#page-4-0) [Mode d'emploi](#page-23-0)

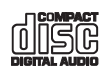

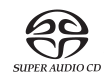

# **IMPORTANT**

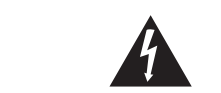

The lightning flash with arrowhead symbol, within an equilateral triangle, is intended to alert the user to the presence of uninsulated SHOCK, DO NOT REMOVE COVER (OR "dangerous voltage" within the product's enclosure that may be of sufficient magnitude to constitute a risk of electric shock to persons.

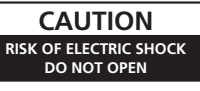

#### **CAUTION:**

TO PREVENT THE RISK OF ELECTRIC BACK). NO USER-SERVICEABLE PARTS INSIDE. REFER SERVICING TO QUALIFIED SERVICE PERSONNEL

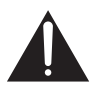

The exclamation point within an equilateral triangle is intended to alert the user to the presence of important operating and maintenance (servicing) instructions in the literature accompanying the appliance.

#### **D3-4-2-1-1\_A1\_En**

#### NOTF·

This equipment has been tested and found to comply with the limits for a Class B digital device, pursuant to Part 15 of the FCC Rules. These limits are designed to provide reasonable protection against harmful interference in a residential installation. This equipment generates, uses, and can radiate radio frequency energy and, if not installed and used in accordance with the instructions, may cause harmful interference to radio communications. However, there is no guarantee that interference will not occur in a particular installation. If this equipment does cause harmful interference to radio or television reception, which can be determined by turning the equipment off and on, the user is encouraged to try to correct the interference by one or more of the following measures:

- Reorient or relocate the receiving antenna.
- Increase the separation between the equipment and receiver.
- Connect the equipment into an outlet on a circuit different from that to which the receiver is connected.
- Consult the dealer or an experienced radio/TV technician for help.

D8-10-1-2 A1 En

#### **IMPORTANT NOTICE**

THE SERIAL NUMBER FOR THIS EQUIPMENT IS LOCATED IN THE REAR.

PLEASE WRITE THIS SERIAL NUMBER ON YOUR ENCLOSED WARRANTY CARD AND KEEP IN A SECURE AREA. THIS IS FOR YOUR SECURITY.

D1-4-2-6-1\* A1 En **D1-4-2-6-1\*\_A1\_En**

**CAUTION :** USE OF CONTROLS OR ADJUSTMENTS OR PERFORMANCE OF PROCEDURES OTHER THAN THOSE SPECIFIED HEREIN MAY RESULT IN HAZARDOUS RADIATION EXPOSURE.

**CAUTION :** THE USE OF OPTICAL INSTRUMENTS WITH THIS PRODUCT WILL INCREASE EYE HAZARD. **D6-8-2-1\_En**

#### **Information to User**

**Miterations or modifications carried out without appropriate authorization may invalidate the user's right to operate** the equipment. **D8-10-2\_A1\_En**

#### **CAUTION**

**This product satisfies FCC regulations when shielded cables and connectors are used to connect the unit to other** equipment. To prevent electromagnetic interference with electric appliances such as radios and televisions, use shielded cables and connectors for connections. **DB-10-3a\_A1\_En** 

This Class B digital apparatus complies with Canadian ICES-003

D8-10-1-3 A1 En

**Operating Environment** Operating environment temperature and humidity: +5 °C to +35 °C (+41 °F to +95 °F); less than 85 %RH (cooling vents not blocked)

Do not install this unit in a poorly ventilated area, or in locations exposed to high humidity or direct sunlight (or strong artificial light)

D2 4 2 1 7st A1 En

#### **WARNING**

To prevent a fire hazard, do not place any naked flame sources (such as a lighted candle) on the equipment. D3-4-2-1-7a A En

**WARNING:** Handling the cord on this product or cords associated with accessories sold with the product will expose you to chemicals listed on proposition 65 known to the State of California and other governmental entities to cause cancer and birth defect or other reproductive harm. *Wash hands after handling* **D36-P4 A\_En** 

#### **WARNING**

Before plugging in for the first time, read the following section carefully

The voltage of the available power supply differs according to country or region. Be sure that the power supply voltage of the area where this unit will be used meets the required voltage (e.g., 230 V or 120 V) written on the rear panel. D3-4-2-1-4 A En

# **IMPORTANT SAFFTY INSTRUCTIONS**

- Read these instructions. 1)
- 2) Keep these instructions.
- Heed all warnings. 3)
- Follow all instructions. 4)
- 5) Do not use this apparatus near water.
- Clean only with dry cloth. 6)
- 7) Do not block any ventilation openings. Install in accordance with the manufacturer's instructions.
- 8) Do not install near any heat sources such as radiators, heat registers, stoves, or other apparatus (including amplifiers) that produce heat.
- Do not defeat the safety purpose of the polarized or 9) grounding-type plug. A polarized plug has two blades with one wider than the other. A grounding type plug has two blades and a third grounding prong. The wide blade or the third prong are provided for your safety. If the provided plug does not fit into your outlet, consult an electrician for replacement of the obsolete outlet.
- 10) Protect the power cord from being walked on or pinched particularly at plugs, convenience receptacles, and the point where they exit from the apparatus.

#### **CAUTION**

This product is a class 1 laser product, but this product contains a laser diode higher than Class 1. To ensure continued safety, do not remove any covers or attempt to gain access to the inside of the product. Refer all servicing to qualified personnel.

The following caution label appears on your unit. Location: rear of the unit

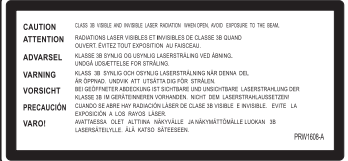

This product is for general household purposes. Any failure due to use for other than household purposes (such as long-term use for business purposes in a restaurant or use in a car or ship) and which requires repair will be charged for even during the warranty period. K041 Fn

This product contains mercury. Disposal of this material may be requlated due to environmental considerations. For disposal or recycling information, please contact your local authorities or the Electronics Industries Alliance : www.eiae.org. K057\_En

(Symbol examples for batteries)

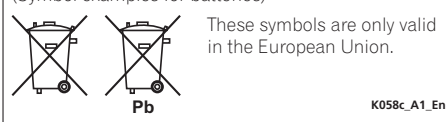

- 11) Only use attachments/accessories specified by the manufacturer.
- 12) Use only with the cart, stand, tripod, bracket, or table specified by the manufacturer, or sold with the apparatus. When a cart is used, use caution when moving the cart/apparatus combination to avoid injury from tip-over.

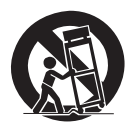

- 13) Unplug this apparatus during lightning storms or when unused for long periods of time.
- 14) Refer all servicing to qualified service personnel. Servicing is required when the apparatus has been damaged in any way, such as power-supply cord or plug is damaged, liquid has been spilled or objects have fallen into the apparatus, the apparatus has been exposed to rain or moisture, does not operate normally, or has been dropped. **P1-4-2-2\_En**

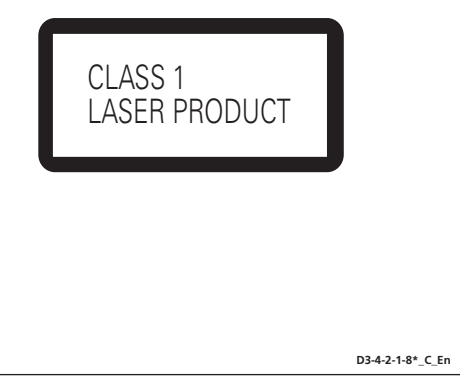

#### **WARNING**

 **This equipment is not waterproof. To prevent a fire**  $\alpha$  **x** shock hazard, do not place any container filled  $\bm{\mathrm{with}}$  liquid near this equipment (such as a vase or flower pot) or expose it to dripping, splashing, rain  $\alpha$  **moisture** D3-4-2-1-3 R En

#### **CAUTION**

The POWER switch on this unit will not completely shut off all power from the AC outlet. Since the power cord serves as the main disconnect device for the unit, you will need to unplug it from the AC outlet to shut down all power. Therefore, make sure the unit has been installed so that the power cord can be easily unplugged from the AC outlet in case of an accident. To avoid fire hazard, the power cord should also be unplugged from the AC outlet when left unused for a long period of time (for example, when on vacation). **D3-4-2-2-2a\_A\_En**

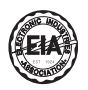

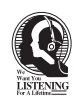

## ear Customer:

Selecting fine audio equipment such as the unit you've just purchased is only the start of your musical enjoyment. Now it's time to consider how you can maximize the fun and excitement your equipment offers. This manufacturer and the Electronic Industries Association's Consumer Electronics Group want you to get the most out of your equipment by playing it at a safe level. One that lets the sound come through loud and clear without annoying blaring or distortion-and, most importantly, without affecting your sensitive hearing.

Sound can be deceiving. Over time your hearing "comfort level" adapts to higher volumes of sound. So what sounds "normal" can actually be loud and harmful to your hearing. Guard against this by setting your equipment at a safe level BEFORE your hearing adapts.

#### **To establish a safe level:**

- Start your volume control at a low setting.
- Slowly increase the sound until you can hear it comfortably and clearly, and without distortion.

#### **Once you have established a comfortable sound level:**

**•** Set the dial and leave it there.

Taking a minute to do this now will help to prevent hearing damage or loss in the future. After all, we want you listening for a lifetime.

If the AC plug of this unit does not match the AC outlet you want to use, the plug must be removed and appropriate one fitted. Replacement and mounting of an AC plug on the power supply cord of this unit should be performed only by qualified service personnel. If connected to an AC outlet, the cut-off plug can cause severe electrical shock. Make sure it is properly disposed of after removal. The equipment should be disconnected by removing the mains plug from the wall socket when left unused for a long period of time (for example, when on vacation).

**D3-4-2-2-1a\_A1\_En**

#### **POWER-CORD CAUTION**

Handle the power cord by the plug. Do not pull out the plug by tugging the cord and never touch the power cord when your hands are wet as this could cause a short circuit or electric shock. Do not place the unit, a piece of furniture, etc., on the power cord, or pinch the cord. Never make a knot in the cord or tie it with other cords. The power cords should be routed such that they are not likely to be stepped on. A damaged power cord can cause a fire or give you an electrical shock. Check the power cord once in a while. When you find it damaged, ask your nearest PIONEER authorized service center or your dealer for a replacement. **S002\*\_En** 

#### **We Want You Listening For A Lifetime**

Used wisely, your new sound equipment will provide a lifetime of fun and enjoyment. Since hearing damage from loud noise is often undetectable until it is too late, this manufacturer and the Electronic Industries Association's Consumer Electronics Group recommend you avoid prolonged exposure to excessive noise. This list of sound levels is included for your protection.

#### **Decibel Level Example**

- 30 Quiet library, soft whispers<br>40 Living room, refrigerator hedro
- 40 Living room, refrigerator, bedroom away from traffic<br>50 Light traffic, normal conversation, quiet office
- 50 Light traffic, normal conversation, quiet office<br>60 Air conditioner at 20 feet, sewing machine
- 60 Air conditioner at 20 feet, sewing machine
- 70 Vacuum cleaner, hair dryer, noisy restaurant Average city traffic, garbage disposals, alarm clock at two feet.

THE FOLLOWING NOISES CAN BE DANGEROUS UNDER CONSTANT EXPOSURE

- 90 Subway, motorcycle, truck traffic, lawn mower<br>100 Garbage truck chain saw pneumatic drill
- 100 Garbage truck, chain saw, pneumatic drill<br>120 Rock band concert in front of speakers
- Rock band concert in front of speakers.
- thunderclap<br>140 Guns
- 140 Gunshot blast, jet plane<br>180 Rocket launching pad
- Rocket launching pad

Information courtesy of the Deafness Research Foundation.

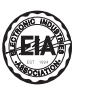

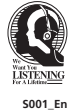

#### **VENTILATION CAUTION**

**When installing this unit, make sure to leave space around the unit for ventilation to improve heat radiation (at least 5 cm at top, 10 cm at rear, and 5 cm at each side).**

#### **WARNING**

**Slots and openings in the cabinet are provided for ventilation to ensure reliable operation of the product, and to protect it from overheating. To prevent fire hazard, the openings should never be blocked or covered with items (such as newspapers, table-cloths, curtains) or by operating the equipment on thick carpet or a bed. D3-4-2-1-7b\_A\_En**

# <span id="page-4-0"></span>Thank you for buying this Pioneer product.

Please read through these operating instructions so that you will know how to operate your model properly. After you have finished reading the instructions, put them in a safe place for future reference*.*

# **Contents**

# **[01 Before you start](#page-5-0)**

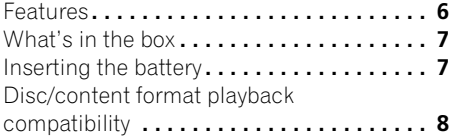

# **[02 Connecting up](#page-8-0)**

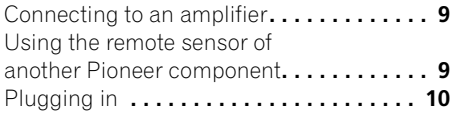

# **[03 Controls and displays](#page-10-0)**

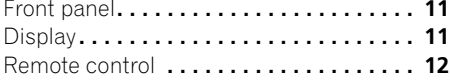

# **[04 Getting started](#page-12-0)**

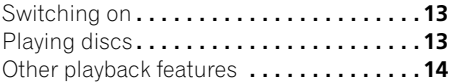

# **[05 Other settings and features](#page-15-0)**

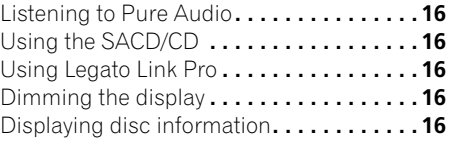

# **[06 Additional information](#page-16-0)**

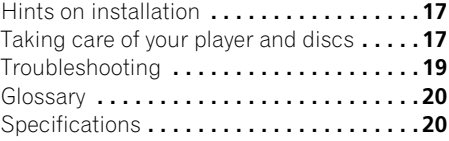

# <span id="page-5-0"></span>**Chapter 1 Before you start**

# <span id="page-5-1"></span>**Features**

#### **• Quick response power supply circuit**

The superior power supply circuit adopted by this unit achieves vastly improved response by employing 'no feedback' circuitry and low impedance parallel main capacitors characteristicly used in professional audio monitoring.

#### **• High-precision low-jitter master clock**

For more accurate digital transmission, the crystal oscillator used is the same type found in commercial communications devices demanding high-precision time-keeping.

#### **• Sampling rate converter**

During CD play, signals are up-sampled to 176.4 kHz, while the dedicated audio master clock simultaneously reduces jitter, thus assuring high-fidelity sound reproduction.

#### **• Legato Link Conversion Pro and Hi-Bit**

Pioneer's unique Legato Link Conversion system restores high-frequency dynamics lost in the digital recording process, to fully reproduce all the shading and detail of the original musical performance. This results in a minimum amount of phase shift across the entire hearable audio spectrum.

#### **• Twin D/A converter 192 kHz/24-bit**

The on-board Twin Wolfson 192 kHz/24-bit DAC means that this player is fully capable of delivering exceptional sound quality in terms of dynamic range, low-level resolution and highfrequency detail.

#### **• Pure Audio listening**

The Pure Audio feature allows you to listen to analog audio sources with the digital outputs disabled, and the front panel display switched off.

#### **• Fine-tuned to world-class standards**

With the cooperation of the world-class studio engineers at AIR Studios, this player has been AIR Studios certified.

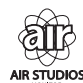

# <span id="page-6-0"></span>**What's in the box**

Please confirm that the following accessories are in the box when you open it.

- Remote control
- AAA/IEC R03 dry cell batteries x2
- RCA audio cable (red/white plugs)
- SR control cable
- Power cable
- Operating instructions (This document)
- Warranty card

<span id="page-6-1"></span>**Inserting the battery**

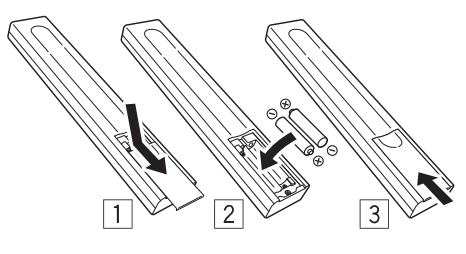

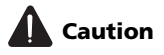

Incorrect use of batteries may result in such hazards as leakage and bursting. Observe the following precautions:

- Never use new and old batteries together.
- Insert the plus and minus sides of the batteries properly according to the marks in the battery case.
- Batteries with the same shape may have different voltages. Do not use different batteries together.
- When disposing of used batteries, please comply with governmental regulations or environmental public institution's rules that apply in your country or area.

#### **• WARNING**

Do not use or store batteries in direct sunlight or other excessively hot place, such as inside a car or near a heater. This can cause batteries to leak, overheat, explode or catch fire. It can also reduce the life or performance of batteries.

# <span id="page-7-0"></span>**Disc/content format playback compatibility**

This player is compatible with a wide range of audio disc types and media formats. Playable discs will generally feature one of the following logos on the disc and/or disc packaging. Note however that some disc types, such as recordable CDs, may be in an unplayable format — see the *Disc compatibility table* below for further compatibility information.

*Please also note that recordable discs cannot be recorded using this player.*

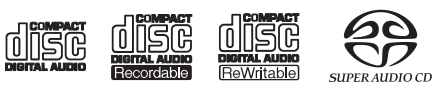

Audio CD CD-R CD-RW Super Audio CD\*

\*"Super Audio CD" is a registered trademark.

# **Disc compatibility table**

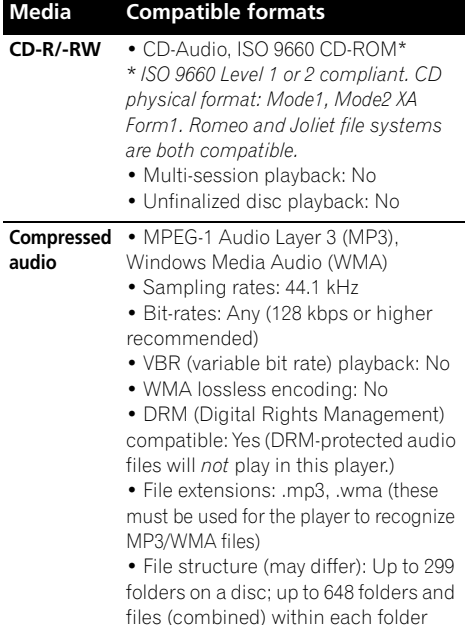

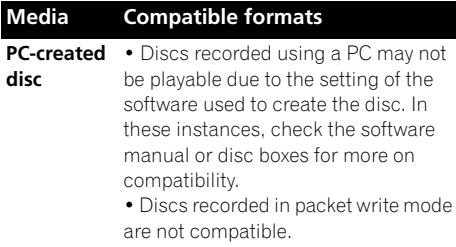

#### **About WMA**

This player can playback Windows Media Audio content.

WMA is an acronym for Windows Media Audio and refers to an audio compression technology developed by Microsoft Corporation. WMA files can be encoded by using Windows Media<sup>®</sup> Player 7 or later version, Windows Media® Player for Windows<sup>®</sup> XP, or Windows Media<sup>®</sup> Player 9 series, or later version.

*Windows Media is either a registered trademark or trademark of Microsoft Corporation in the United States and/or other countries.*

*This product includes technology owned by Microsoft Corporation and cannot be used or distributed without a license from Microsoft Licensing, Inc.*

# **About DualDisc playback**

A DualDisc is a new two-sided disc, one side of which contains DVD content video, audio, etc. while the other side contains non-DVD content such as digital audio material. The non-DVD, audio side of the disc is not compliant with the CD Audio specification and therefore may not play. For more detailed information on the DualDisc specification, please refer to the disc manufacturer or disc retailer.

# <span id="page-8-0"></span>**Chapter 2 Connecting up**

# <span id="page-8-1"></span>**Connecting to an amplifier**

You can connect this player to your amplifier or receiver using the analog outputs or one of the digital outputs.

If you connect using one of the digital outputs, you should also connect the 2 channel analog outputs for compatibility with all discs.

#### **1 Connect the analog LINE OUT jacks on this player to a set of analog audio inputs on your amplifier.**

Amplifier or receiver

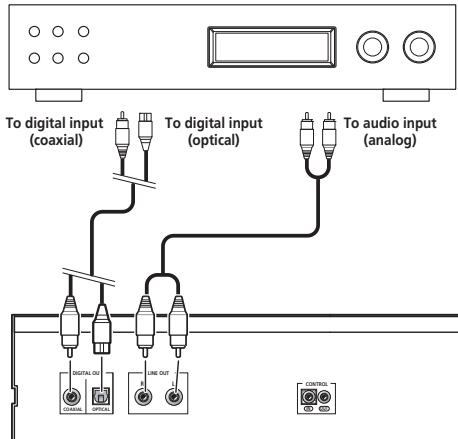

This player

# **2 Connect one of the digital outputs to the corresponding digital input on your amplifier.**

For an optical connection, use an optical cable (not supplied) to connect the **OPTICAL DIGITAL OUT** jack to an optical input on your amplifier.

**Z** Note

For a coaxial connection, use a coaxial cable (not supplied) to connect the **COAXIAL DIGITAL OUT** jack to a coaxial input on your amplifier.

• Note that SACD audio is not output through these jacks, so this connection should be in addition to, rather than instead of, an analog connection.

# <span id="page-8-2"></span>**Using the remote sensor of another Pioneer component**

Many Pioneer components have SR **CONTROL** jacks which can be used to link components together. This allows you to use the remote sensor of just one component, which is useful if you want to put several components out of view (for example, in a closed shelf space). When you use a remote control, the control signal is passed along the chain to the appropriate component.<sup>1</sup>

• Note that if you use this feature, *make sure that you also have at least one set of analog audio jacks connected* to another component for grounding purposes.

#### **1 Decide which component you want to use the remote sensor of.**

When you want to control any component in the chain, this is the remote sensor at which you'll point the corresponding remote control.

<sup>1</sup> If you have connected a remote control to the **CONTROL IN** jack (using a mini-plug cable), you won't be able to control this unit using the remote sensor.

#### **2 Connect the CONTROL OUT jack of that component to the CONTROL IN jack of another Pioneer component.**

Use a cable with a mono mini-plug on each end for the connection.

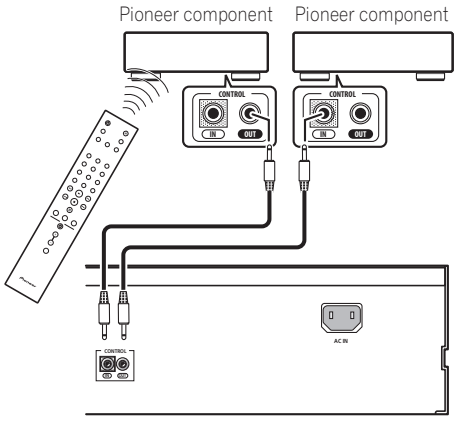

This player

**3 Continue the chain in the same way for as many components as you have.**

# <span id="page-9-0"></span>**Plugging in**

Make sure to complete all connections before connecting to an AC outlet.

**• Connect the AC power cord to the AC IN inlet on the rear panel of the player, then plug into a power outlet.**

# <span id="page-10-0"></span>**Chapter 3 Controls and displays**

# <span id="page-10-1"></span>**Front panel**

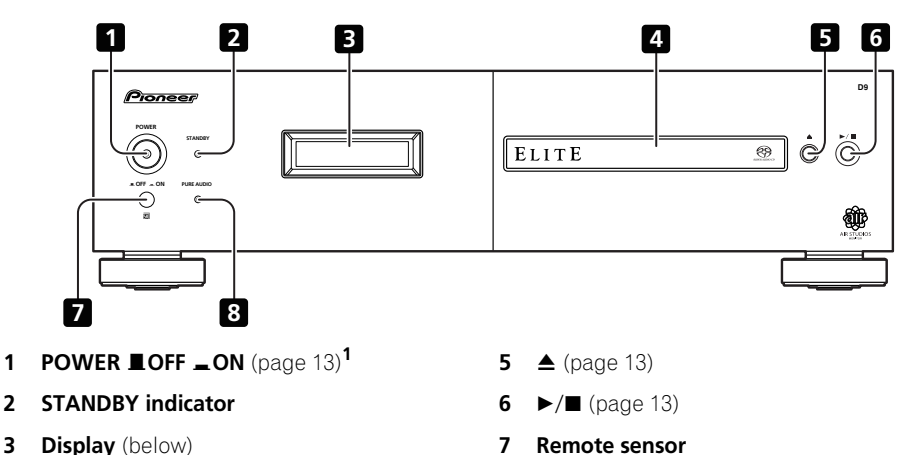

**4 Disc tray**

# <span id="page-10-2"></span>**Display**

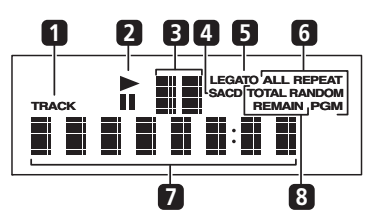

**1 TRACK** – Lights when the track number is indicated.

**2** ►/II – Light during playback/when paused.

**3 Scan display** – Shows the scan speed.

**8 PURE AUDIO indicator** (page 16)

**4 SACD** – Lights during SACD playback.

**5 LEGATO** – Lights when Legato Link Pro is switched on (page 16).

**6 (ALL) REPEAT/RANDOM/PGM** – Light to indicate the playback mode (page 14).

**7 Character display**

**8 TOTAL/REMAIN** – Indicate the disc/track information currently displayed (page 16).

#### **Z** Note

- When the unit is in the standby mode, if the power is turned off by pressing the main unit's **POWER** button, the power will not turn on if the button is pressed again. To turn on the power in this case, press either the remote control unit's **CD PLAYER**  $\circ$  button or a different button (other than the **POWER** button) on the main unit.
- When the unit is in the standby mode, if the power is turned off by unplugging the power cord, the power will not turn merely by reconnecting the power cord. To turn on the power in this case, reconnect the power cord and then press either the remote control unit's **CD PLAYER**  $\phi$  button or a different button (other than the **POWER** button) on the main unit.

## <span id="page-11-0"></span>**Remote control**

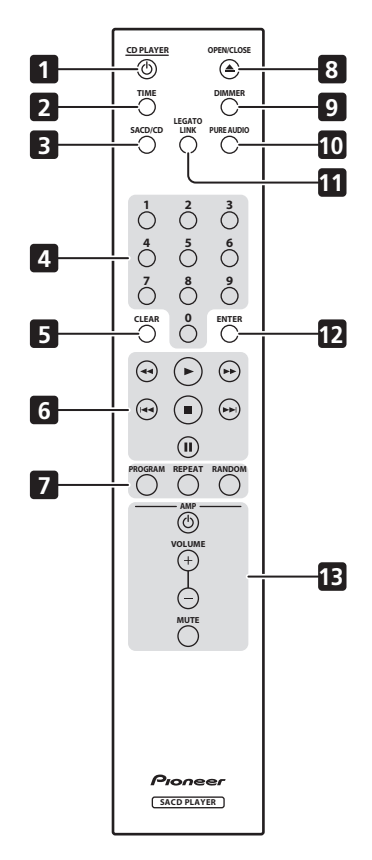

- **1 CD PLAYER**  $\circ$  (page 13)
- **2 TIME** (page 16)
- **3 SACD/CD** (page 16)
- **4 Number buttons** (page 13)
- **5 CLEAR**
- **6 Playback controls** (page 13)
- **7 PROGRAM** (page 14)

**REPEAT** (page 14)

**RANDOM** (page 14)

- **8 △ OPEN/CLOSE** (page 13)
- **9 DIMMER** (page 16)
- **10 PURE AUDIO** (page 16)
- **11 LEGATO LINK** (page 16)
- **12 ENTER**
- **13 AMP controls**

Use to control Pioneer amplifier.

**AMP VOLUME MUTE**

#### **Using the remote control**

Keep in mind the following when using the remote control:

- Make sure that there are no obstacles between the remote and the remote sensor on the unit.
- The remote has a range of about 7 m (23 ft.) at an angle of about 30º from the remote sensor.
- Remote operation may become unreliable if strong sunlight or fluorescent light is shining on the unit's remote sensor.
- Remote controllers for different devices can interfere with each other. Avoid using remotes for other equipment located close to this unit.
- Replace the batteries when you notice a fall off in the operating range of the remote.

# <span id="page-12-0"></span>**Chapter 4 Getting started**

# <span id="page-12-1"></span>**Switching on**

After making sure that everything is connected properly and that the player is plugged in, push the **POWER** button into the **\_ON** position to switch the player on.

• Press **CD PLAYER (b)** on the remote to switch the unit into standby.

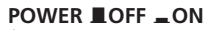

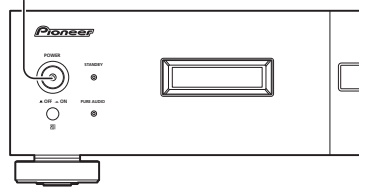

# <span id="page-12-2"></span>**Playing discs**

The basic playback controls for playing CDs, SACDs, and MP3/WMA discs are covered here. Further functions are detailed in *Other playback features* on page 14.

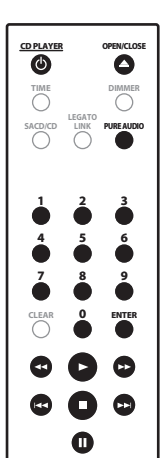

#### **1 If the player isn't already on, press POWER to switch it on.**

#### **2 Press (OPEN/CLOSE) to open the disc tray.**

#### **3 Load a disc.**

Load a disc with the label side facing up, using the disc tray guide to align the disc. Once properly seated, press  $\triangle$  to close the disc tray.

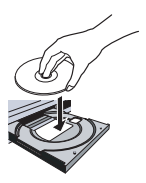

**4 Press (play) to start playback.**

# **Basic playback controls**

The table below shows the basic controls for playing discs.

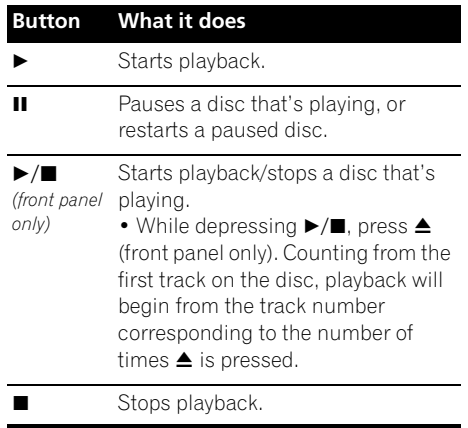

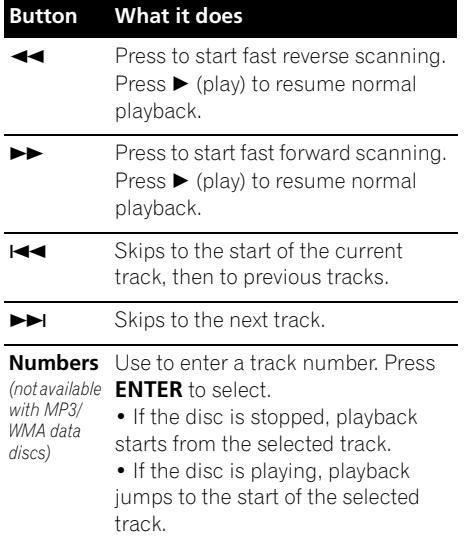

# **FAQ**

*• Why can't I hear SACD audio through the digital outputs?*

SACD audio is only available through the analog outputs. This is not a malfunction.

# <span id="page-13-0"></span>**Other playback features**

The following features allow you to customize the playback order. Note that these features are not available with data discs (containing WMA/MP3 files).

# **Using repeat play**

There are two repeat play options available during playback.

#### **• During playback, press REPEAT to select a repeat play mode.**

Select between 1-track repeat (**REPEAT** lights in the display), all repeat (**ALL REPEAT** lights in the display), or repeat off.

• It's also possible to use 'all' repeat play together with program play (see *Creating a program list* below).

# **Using random play**

Use the random play feature to play tracks at random. You can set the random play option when a disc is playing or stopped.<sup>1</sup>

**• Press RANDOM to start random play.** Random play remains in effect (**RANDOM** shows in the display) until you press  $\blacksquare$  (or **RANDOM** again) to cancel.

# **Tip**

• Use the following controls during random play:

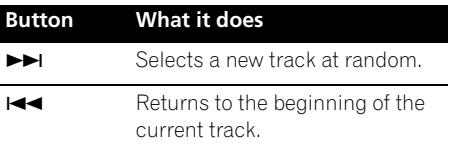

# **Creating a program list**

This feature lets you program the play order of tracks on a disc.<sup>2</sup>

**1 While stopped, press PROGRAM.**

#### **2 Use the number buttons and ENTER to select a track for the current step in the program list.**

If you accidently enter the wrong track, press **CLEAR** to delete it.

#### **3 Repeat step 2 to build up a program list.**

A program list can contain up to 24 tracks.

#### **Note**

 $\bar{Y}$ ou can't use random play together with program play.

2 You can't program pauses, or use program play together with random or 1-track repeat play.

#### **4 To play the program list, press (play).**

Program play remains active (**PGM** shows in the display) until you stop playback (press  $\triangleright$  (play) after  $\blacksquare$  (stop) to start normal

playback).

- Press PROGRAM then  $\blacktriangleright$  (play) to restart program play.
- To add more tracks to the program list, repeat steps 1 and 2.
- When the disc is stopped, press **PROGRAM** then **CLEAR** to erase one track at a time (from the end of the list), or simply press **CLEAR** to erase all tracks.

# <span id="page-15-0"></span>**Chapter 5 Other settings and features**

# <span id="page-15-1"></span>**Listening to Pure Audio**

This unit has been specially designed to provide you the truest possible reproduction of recorded audio. When the Pure Audio feature is selected, the front panel display is switched off and the digital outputs are disabled, leaving you with the pure sound source.

#### **• Press PURE AUDIO to switch Pure Audio listening on or off.**

The **PURE AUDIO** indicator on the front panel lights to indicate Pure Audio listening is on.

# <span id="page-15-2"></span>**Using the SACD/CD**

Hybrid SACD discs include a conventional CD layer along with the high-resolution SACD layer, so it is necessary to indicate to the player which layer you want to listen to. Use the SACD/CD to do this.<sup>1</sup>

#### **• When the disc is stopped, press SACD/CD to switch between the CD area and the SACD area of a hybrid disc.**

# <span id="page-15-3"></span>**Using Legato Link Pro**

For as great as CDs sound, the digital recording process clips off important musical shadings and nuances above 20 kHz. These signals contain important clues about musical texture and shape that define a live musical event. Pioneer's Legato Link Pro Conversion system uses psychoacoustic processing to restore missing high frequency dynamics to fully recapture all the shading and detail of the original performance.

#### **• Press LEGATO LINK to switch Legato Link Pro Conversion on or off.**

The **LEGATO** lights in the display to indicate Legato Link Pro Conversion is on.

# <span id="page-15-4"></span>**Dimming the display**

You can choose one of three brightness settings for the front panel display.

**• Press DIMMER to switch between brightness settings for the display.**

Select between light, dark or backlight off.

# <span id="page-15-5"></span>**Displaying disc information**

Various track information, such as the elapsed and remaining playing time can be displayed while a disc is playing. $<sup>2</sup>$ </sup>

#### **• To switch the information displayed, press TIME repeatedly.**

*M* Note

Note that this player is not compatible with multichannel SACD discs.

<sup>2</sup> With data discs, MP3/WMA filenames are displayed (up to eight characters). Note that some characters may not display correctly.

# <span id="page-16-0"></span>**Chapter 6 Additional information**

# <span id="page-16-1"></span>**Hints on installation**

We want you to enjoy using this product for years to come, so please use the following guidelines when choosing a suitable location:

#### **Do...**

- Use in a well-ventilated room.
- Place on a solid, flat, level surface, such as a table, shelf or stereo rack.

## **Don't...**

- Use in a place exposed to high temperatures or humidity, including near radiators and other heat-generating appliances.
- Place on a window sill or a place where the player will be exposed to direct sunlight.
- Use in an excessively dusty or damp environment.
- Place directly on top of an amplifier, or other component in your stereo system that becomes hot in use.
- Use near a television or monitor as you may experience interference — especially if the television uses an indoor antenna.
- Use in a kitchen or other room where the player may be exposed to smoke or steam.
- Use on a thick rug or carpet, or cover with cloth — this may prevent proper cooling of the unit.
- Place on an unstable surface, or one that is not large enough to support all four of the unit's feet.

# <span id="page-16-2"></span>**Taking care of your player and discs**

## **General**

Hold discs by the edge or by the center hole and edge.

When you're not using a disc, return it to its case and store upright. Avoid leaving discs in excessively cold, humid, or hot environments (including under direct sunlight).

Don't glue paper or put stickers on to discs. Do not use a pencil, ball-point pen or other sharptipped writing instrument to write on the disc.

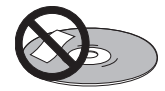

Don't use self-adhesive disc labels on discs as these can cause the disc to warp slightly during playback causing distortion in the sound.

# **Damaged and shaped discs**

Do not use cracked, chipped, warped, or otherwise damaged discs as they may damage the player.

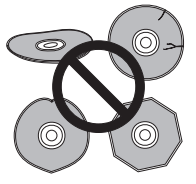

This player is designed to be used only with conventional, fully circular discs. Do not use shaped discs. Pioneer disclaims all liability arising in connection with the use of shaped discs.

#### **Cleaning discs**

Fingerprints and dust on discs can affect playback performance. Clean using a soft, dry cloth, wiping the disc lightly from the center to the outside edge as shown below.

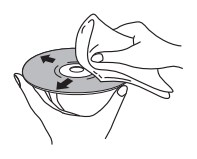

If necessary, use a cloth soaked in alcohol, or a commercially available CD/DVD cleaning kit to clean a disc more thoroughly. Never use benzine, thinner or other cleaning agents, including products designed for cleaning vinyl records.

# **Cleaning the unit's exterior**

Unplug the unit before cleaning.

Use a dry cloth to wipe off dust and dirt. If the surfaces are very dirty, wipe with a soft cloth dipped in some neutral cleanser diluted five or six times with water and wrung out well, then wipe again with a dry cloth.

Do not use furniture wax or cleaners. Never use thinners, benzine or insecticide sprays or other chemicals on or near this unit.

If you use a chemical-impregnated cleaning cloth, read the instructions carefully before use. These cloths may leave smear marks on half-mirror finish surfaces; if this happens, finish with a dry cloth.

# **Cleaning the pickup lens**

The player's lens should not become dirty in normal use, but if for some reason it should malfunction due to dust or dirt, consult your nearest Pioneer-authorized service center. We do not recommend using commercially available lens cleaners for CD players.

## **Condensation**

Condensation may form inside the player if it is brought into a warm room from outside, or if the temperature of the room rises quickly. Although the condensation won't damage the player, it may temporarily impair its performance. Leave it to adjust to the warmer temperature for about an hour before switching on.

# **Moving the player**

If you need to move the player, first switch the unit into standby (press **CD PLAYER**  $\phi$  on the remote), then unplug the power cable. Never lift or move the unit during playback — discs rotate at a high speed and may be damaged.

# **Caution for when the unit is installed in a rack with a glass door**

Do not press the **A OPEN/CLOSE** on the remote control to open the disc tray while the glass door is closed. The door will hamper the movement of the disc tray, and the unit could be damaged.

# <span id="page-18-0"></span>**Troubleshooting**

**Note**

Incorrect operation is often mistaken for trouble or malfunction. If you think that there is something wrong with this component, check the points below. Sometimes the trouble may lie in another component. Inspect the other components and electrical appliances being used. If the trouble cannot be rectified after checking the items below, ask your nearest Pioneer authorized service center or your dealer to carry out repair work.

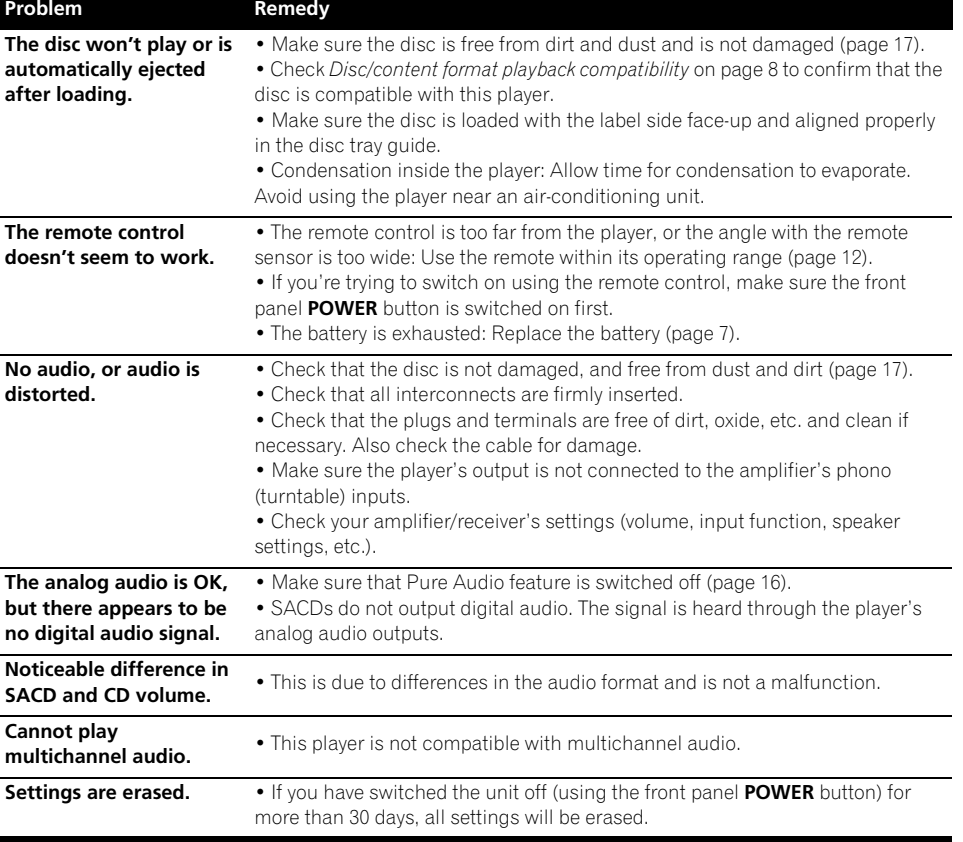

# En**English Deutsch Italiano Español Français Nederlands**

• Static electricity or other external influences may cause malfunctioning of this unit. In this case, unplug the power cord and then plug back in. This will usually reset the unit for proper operation. If this does not correct the problem, please consult your nearest Pioneer service center.

# **06 Additional information**

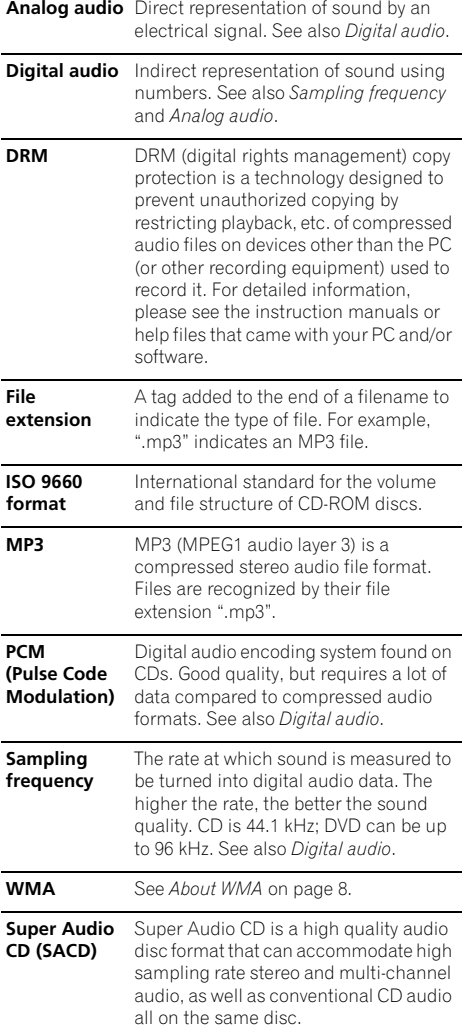

# <span id="page-19-0"></span>**Glossary Specifications**

#### <span id="page-19-1"></span>**General**

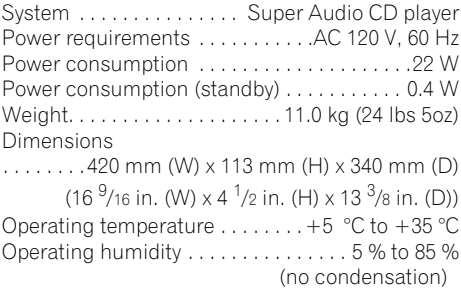

# **Audio output (1 stereo pair)**

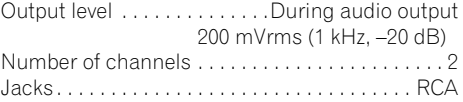

# **Digital audio characteristics**

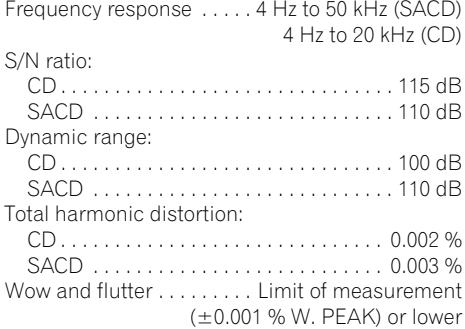

#### **Digital output**

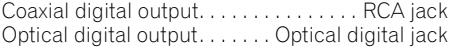

# **Additional information**

#### **Accessories**

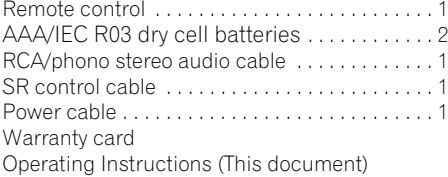

# **Note**

• Specifications and the design are subject to possible modifications without notice, due to improvements.

Published by Pioneer Corporation. Copyright © 2009 Pioneer Corporation. All rights reserved.

# **IMPORTANT IMPORTANT**

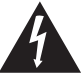

Ce symbole de l'éclair, placé dans un triangle équilatéral, a pour but d'attirer l'attention de l'utilisateur sur la présence, à l'intérieur du coffret de l'appareil, de "tensions dangereuses" non isolées d'une grandeur suffisante pour représenter un risque d'électrocution pour les êtres humains.

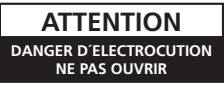

#### ATTENTION ·

POUR ÉVITER TOUT RISQUE D'ÉLECTROCUTION, NE PAS ENLEVER LE COUVERCLE (NI LE PANNEAU ARRIÈRE). AUCUNE PIÈCE RÉPARABLE PAR L'UTILISATEUR NE SE TROUVE À L'INTÉRIEUR. CONFIER TOUT ENTRETIEN À UN PERSONNEL QUALIFIÉ UNIQUEMENT.

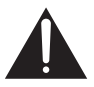

Ce point d'exclamation, placé dans un triangle équilatéral, a pour but d'attirer l'attention de l'utilisateur sur la présence, dans les documents qui accompagnent l'appareil, d'explications importantes du point de vue de l'exploitation ou de l'entretien.

> D3-4-2-1-1 A1 Fr **D3-4-2-1-1\_A1\_Fr**

Ce produit est destiné à une utilisation domestique générale. Toute panne due à une utilisation autre qu'à des fins privées (comme une utilisation à des fins commerciales dans un restaurant, dans un autocar ou sur un bateau) et qui nécessite une réparation sera aux frais du client, même pendant la période de garantie. K041 Fr

Si la fiche d'alimentation secteur de cet appareil ne convient pas à la prise secteur à utiliser, la fiche doit être remplacée par une appropriée. Ce

remplacement et la fixation d'une fiche secteur sur le cordon d'alimentation de cet appareil doivent être effectués par un personnel de service qualifié. En cas de branchement sur une prise secteur, la fiche de coupure peut provoquer une sérieuse décharge électrique. Assurez-vous qu'elle est éliminée correctement après sa dépose.

L'appareil doit être déconnecté en débranchant sa fiche secteur au niveau de la prise murale si vous prévoyez une période prolongée de non utilisation (par exemple avant un départ en vacances).<br>D3-4-2-2-1a A1\_Fr

**D3-4-2-2-1a\_A1\_Fr**

Cet appareil numérique de la Classe B est conforme à la norme NMB-003 du Canada.

**D8-10-1-3\_A1\_Fr**

#### AVERTISSEMENT

**Cet appareil n'est pas étanche. Pour éviter les** risques d'incendie et de décharge électrique, ne placez près de lui un récipient rempli d'eau, tel **qu'un vase ou un pot de fleurs, et ne l'exposez pas** à des gouttes d'eau, des éclaboussures, de la pluie **83-4-2-1-3\_A** D3-4-2-1-3\_A D3-4-2-1-3 A Fr

#### **AVERTISSEMENT**

**Pour éviter les risques d'incendie, ne placez aucune flamme nue (telle qu'une bougie allumée) sur l'appareil. D3-4-2-1-7a\_A\_Fr**

#### **Milieu de fonctionnement**

Température et humidité du milieu de fonctionnement : De +5 °C à +35 °C (de +41 °F à +95 °F) ; Humidité relative inférieure à 85 % (orifices de ventilation non obstrués)

N'installez pas l'appareil dans un endroit mal ventilé ou un lieu soumis à une forte humidité ou en plein soleil (ou à une forte lumière artificielle).

**D3-4-2-1-7c\*\_A1\_Fr**

#### **ATTENTION**

L'interrupteur POWER de cet appareil ne coupe pas complètement celui-ci de sa prise secteur. Comme le cordon d'alimentation fait office de dispositif de déconnexion du secteur, il devra être débranché au niveau de la prise secteur pour que l'appareil soit complètement hors tension. Par conséquent, veillez à installer l'appareil de telle manière que son cordon d'alimentation puisse être facilement débranché de la prise secteur en cas d'accident. Pour éviter tout risque d'incendie, le cordon d'alimentation sera débranché au niveau de la prise secteur si vous prévovez une période prolongée de non utilisation (par exemple avant un départ en vacances).

**D3-4-2-2-2a\_A\_Fr**

#### **PRÉCAUTION DE VENTILATION**

**Lors de l'installation de l'appareil, veillez à laisser un espace suffisant autour de ses parois de manière à améliorer la dissipation de chaleur (au moins 5 cm sur le dessus, 10 cm à l'arrière et 5 cm de chaque côté).**

#### **AVERTISSEMENT**

**Les fentes et ouvertures du coffret sont prévues pour la ventilation, pour assurer un fonctionnement stable de l'appareil et pour éviter sa surchauffe. Pour éviter les risques d'incendie, ne bouchez jamais les ouvertures et ne les recouvrez pas d'objets, tels que journaux, nappes ou rideaux, et n'utilisez pas l'appareil posé sur un tapis épais ou un lit.** D3-4-2-1-7b\_A\_Fr

#### **ATTENTION**

Cet appareil est un produit laser de Classe 1, mais la diode laser qu'il renferme est supérieure à la Classe 1. Pour garantir une sécurité constante, ne retirez aucun des couvercles et n'essayez pas d'avoir accès à l'intérieur de l'appareil.

Confiez toute réparation à un personnel qualifié. L'étiquette suivante se trouve sur votre appareil. Emplacement : Panneau arrière

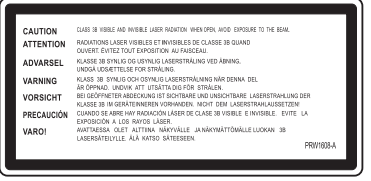

# APPAREIL Á LASER DE CLASSE 1

**D3-4-2-1-8\*\_C\_Fr**

#### **NOTE IMPORTANTE SUR LE CABLE D'ALIMENTATION**

Tenir le câble d'alimentation par la fiche. Ne pas débrancher la prise en tirant sur le câble et ne pas toucher le câble avec les mains mouillées. Cela risque de provoquer un court-circuit ou un choc électrique. Ne pas poser l'appareil ou un meuble sur le câble. Ne pas pincer le câble. Ne pas faire de noeud avec le câble ou l'attacher à d'autres câbles. Les câbles d'alimentation doivent être posés de façon à ne pas être écrasés. Un câble abîmé peut provoquer un risque d'incendie ou un choc électrique. Vérifier le câble d'alimentation de temps en temps. Contacter le service après-vente PIONEER le plus proche ou le revendeur pour un remplacement. **S002\*\_Fr** 

#### **AVERTISSEMENT**

Avant de brancher l'appareil pour la première, lisez attentivement la section suivante.

**La tension de l'alimentation électrique disponible varie selon le pays ou la région. Assurez-vous que la tension du secteur de la région où l'appareil sera utilisé correspond à la tension requise (par ex. 230 V ou 120 V), indiquée sur le panneau arrière. D3-4-2-1-4\_A\_Fr**

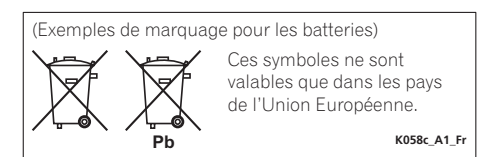

# <span id="page-23-0"></span>Nous vous remercions d'avoir acheté ce produit Pioneer.

Veuillez lire attentivement ce mode d'emploi afin d'apprendre à manipuler votre modèle correctement. Lorsque vous avez terminé, rangez-le en lieu sûr afin de pouvoir vous y référer à l'avenir*.*

# **Sommaire**

## **[01 Avant de commencer](#page-24-0)**

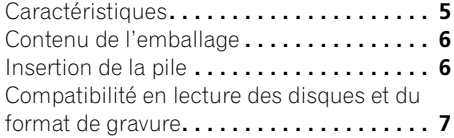

## **[02 Connexions](#page-27-0)**

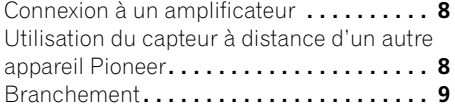

## **[03 Commandes et écrans](#page-29-0)**

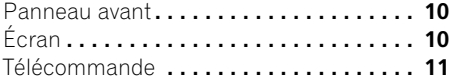

## **[04 Démarrage](#page-31-0)**

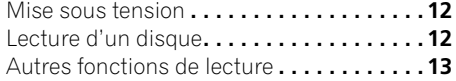

# **[05 Autres réglages et fonctions](#page-34-0)**

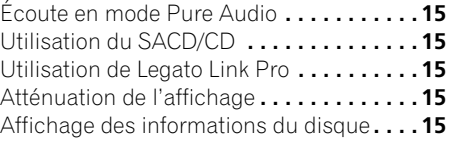

# **[06 Informations complémentaires](#page-35-0)**

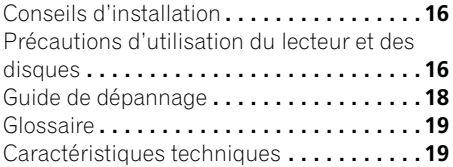

# <span id="page-24-0"></span>**Chapitre 1 Avant de commencer**

# <span id="page-24-1"></span>**Caractéristiques**

#### **• Circuit d'alimentation à réaction rapide**

Le circuit d'alimentation supérieur de cet appareil permet une réaction largement améliorée grâce à l'utilisation de circuits 'sans retour' et de condensateurs parallèles à faible impédance généralement utilisés dans la surveillance audio professionnelle.

#### **• Horloge maître de haute précision à faible gigue**

Pour une transmission numérique précise, l'oscillateur à crystal utilisé est de même type que dans les appareils de communication du commerce qui demandent un maintien de l'heure de haute précision.

**• Convertisseur de taux d'échantillonnage** Pendant la lecture de CD, les signaux sont pré-échantillonnés à 176,4 kHz, tandis que l'horloge maître audio dédiée réduit simultanément la gigue, assurant ainsi une reproduction du son de haute fidélité.

#### **• Legato Link Conversion Pro et Hi-Bit**

Le système Legato Link Conversion unique de Pioneer rétablit les pertes dynamiques de haute fréquence dans le processus d'enregistrement numérique pour reproduire complètement toutes les nuances et les détails de l'événement musical original. Cela entraîne une quantité réduite de glissements de phase sur l'ensemble du spectre audio audible.

#### **• Convertisseur Twin D/A 192 kHz/24 bits**

Le convertisseur Twin D/A Wolfson 192 kHz/ 24 bits intégré signifie que ce lecteur est entièrement capable de fournir des sons de qualité supérieure en termes de dynamique, de résolution à bas niveau et de détail dans les aigus.

## **• Écoute en mode Pure Audio**

La fonction Pure Audio permet d'écouter des sources audio analogiques lorsque les sorties audio sont désactivées et l'écran du panneau avant éteint.

#### **• Réglage fin aux normes mondiales**

Ce lecteur a été certifié AIR Studios en collaboration avec les ingénieurs du studio de classe internationale AIR Studios.

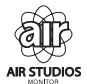

# <span id="page-25-0"></span>**Contenu de l'emballage**

Veuillez vous assurer que les accessoires suivants sont livrés avec l'appareil.

- Télécommande
- Piles sèches AAA/IEC R03 x 2
- Câble audio stéréo RCA/phono
- Câble audio RCA (fiches rouge/blanc)
- Câble d'alimentation
- Mode d'emploi (ce document)
- Carte de garantie

# <span id="page-25-1"></span>**Insertion de la pile**

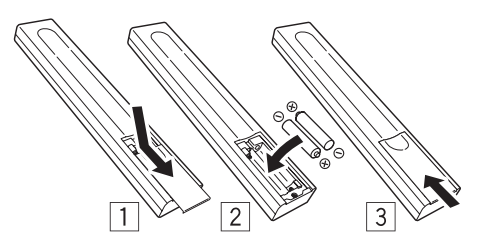

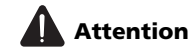

Toute utilisation incorrecte des piles peut entraîner des accidents, comme une fuite ou une explosion. Respectez les précautions suivantes :

- N'utilisez jamais des piles neuves avec des piles usagées.
- Insérez correctement les pôles positif et négatif des piles en suivant les marques du boîtier.
- Des piles de forme identique peuvent présenter des tensions différentes. Utilisez uniquement des piles du même type.
- Lorsque vous vous débarrassez de piles usées, veuillez vous conformer aux réglementations gouvernementales ou environnementales des institutions publiques en vigueur dans votre pays ou votre région.

#### **• AVERTISSEMENT**

N'utilisez pas et ne rangez pas pas les piles sous la lumière directe du soleil ou dans un endroit excessivement chaud, comme une voiture ou à proximité d'un appareil de chauffage. Les piles risqueraient de fuir, de surchauffer, d'exploser ou de s'enflammer. Leur durée de vie ou leurs performances pourraient également être réduites.

**7** Fr

**Español Français Nederlands** Français

# **Avant de commencer 01**

# <span id="page-26-0"></span>**Compatibilité en lecture des disques et du format de gravure**

Ce lecteur est compatible avec une vaste gamme de types de disques audio et de formats de gravure. Les disques que cet appareil peut lire, ou leur coffret, portent, en général, un des logos suivants. Certains types de disques, tels que les CD enregistrables, peuvent toutefois présenter un format non reconnu — pour plus d'informations sur la compatibilité, reportez-vous au *Tableau de compatibilité des disques* ci-dessous.

*Cet appareil n'est pas conçu pour graver les disques, quels qu'ils soient.*

 $SIPFR$   $AIDIO$  $C$  $D$ CD Audio CD-R CD-RW Super Audio CD\*

\*"Super Audio CD" est une marque déposée.

# **Tableau de compatibilité des disques**

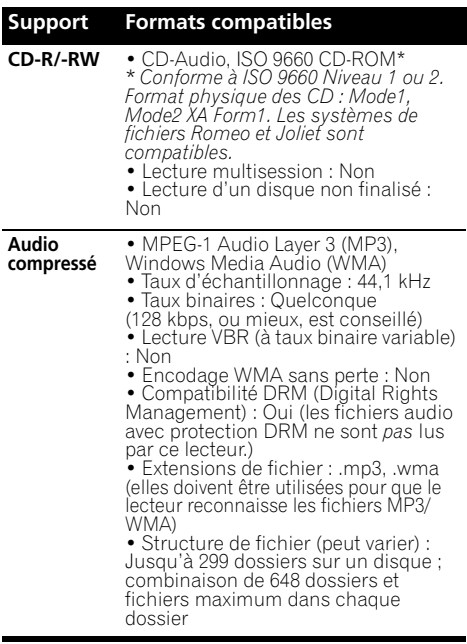

#### **Support Formats compatibles**

**Disque créé sur PC** • Les disques enregistrés à l'aide d'un ordinateur peuvent être illisibles en raison des paramètres du logiciel utilisé pour créer le disque. Dans ce cas, consultez le manuel du logiciel ou le boîtier des disques pour plus d'informations sur la compatibilité. • Les disques enregistrés en mode d'écriture en paquet ne sont pas compatibles.

# **À propos du format WMA**

Ce lecteur peut lire des contenus Windows Media Audio.

WMA est l'abréviation de Windows Media Audio, technique de compression audio mise au point par Microsoft Corporation. Les fichiers WMA peuvent être encryptés à l'aide de Windows Media® Player 7 ou d'une version ultérieure, Windows Media® Player pour Windows® XP, ou la série Windows Media<sup>®</sup> Player 9, ou les versions ultérieures.

*Windows Media est une marque déposée ou une marque commerciale de Microsoft Corporation aux États-Unis et/ou dans d'autres pays.*

*Ce produit intègre une technologie détenue par Microsoft Corporation, qui ne peut être utilisée et distribuée que sous licence de Microsoft Licensing, Inc.*

# **À propos de la lecture de disques DualDisc**

Un disque DualDisc est un nouveau disque à deux faces, l'une d'elle comportant du contenu DVD vidéo, audio, etc. et l'autre comportant du contenu non-DVD tel que des données audio numériques. La face audio non-DVD du disque n'est pas conforme aux spécifications des CD audio et il se peut donc que la lecture soit impossible. Pour de plus amples informations sur les caractéristiques des DualDisc, veuillez consulter le fabricant ou le détaillant du disque.

# <span id="page-27-0"></span>**Chapitre 2 Connexions**

# <span id="page-27-1"></span>**Connexion à un amplificateur**

Vous pouvez relier ce lecteur à un amplificateur ou récepteur en utilisant les sorties analogiques ou l'une des sorties numériques.

Si vous effectuez la connexion à l'aide d'une sortie numérique, vous devez également connecter les sorties analogiques à 2 voies pour assurer la compatibilité avec tous les disques.

#### **1 Branchez les prises analogiques LINE OUT du lecteur à un ensemble de sorties audio analogiques de l'amplificateur.**

Amplificateur ou récepteur

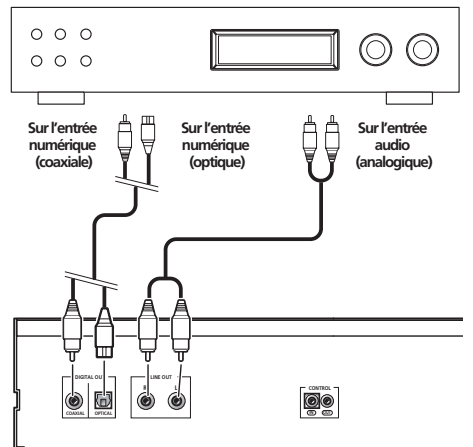

Ce lecteur

#### **2 Branchez l'une des sorties numériques à l'entrée numérique correspondante de l'amplificateur.**

Pour établir une connexion optique, utilisez un câble à fibres optiques (non fourni) et branchez la prise **OPTICAL DIGITAL OUT** à une entrée optique de l'amplificateur.

Pour établir une connexion coaxiale, utilisez un câble à fibres coaxiales (non fourni) et branchez la prise **COAXIAL DIGITAL OUT** à une entrée coaxiale de l'amplificateur.

• Aucune sortie SACD audio n'est assurée par ces prises, cette connexion doit donc être utilisée en plus – et non pas en remplacement – d'une connexion analogique.

# <span id="page-27-2"></span>**Utilisation du capteur à distance d'un autre appareil Pioneer**

Bon nombre d'appareils Pioneer sont équipés de prises SR **CONTROL** qui peuvent être utilisées pour relier des composants. Cela permet d'utiliser le capteur à distance d'un seul composant, ce qui est utile pour masquer plusieurs appareils (par exemple, sur une étagère étroite). Lorsque vous utilisez une télécommande, le signal de commande est diffusé par la chaîne à l'appareil approprié.<sup>1</sup>

• Si vous utilisez cette fonction, *assurez-vous de disposer d'au moins un ensemble de prises audio analogiques branchées* à un autre appareil pour des raisons de mise à la terre.

#### **Remarque**

1 Si vous avez branché une télécommande à la prise **CONTROL IN** (à l'aide d'un câble à mini prise), vous ne pourrez pas commander cet appareil à l'aide du capteur à distance.

# **Connexions 02**

#### **1 Sélectionnez le capteur à distance à utiliser.**

Lorsque vous souhaitez commander un appareil de la chaîne, vous dirigerez la télécommande vers ce capteur à distance.

#### **2 Branchez la prise CONTROL OUT de cet appareil à la prise CONTROL IN d'un autre appareil Pioneer.**

Utilisez un câble avec une mini prise mono à chaque extrémité pour le branchement.

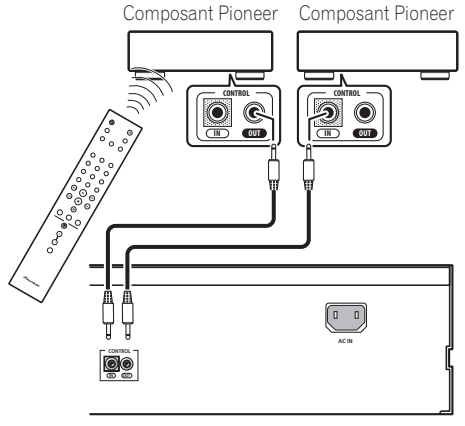

Ce lecteur

#### **3 Continuez la chaîne de la même façon pour tous les autres appareils dont vous disposez.**

# <span id="page-28-0"></span>**Branchement**

Assurez-vous que tous les branchements sont effectués avant de relier l'appareil au secteur.

**• Branchez le câble d'alimentation à la prise AC IN sur le panneau arrière du lecteur, puis à une prise secteur.**

# <span id="page-29-0"></span>**Chapitre 3 Commandes et écrans**

# <span id="page-29-1"></span>**Panneau avant**

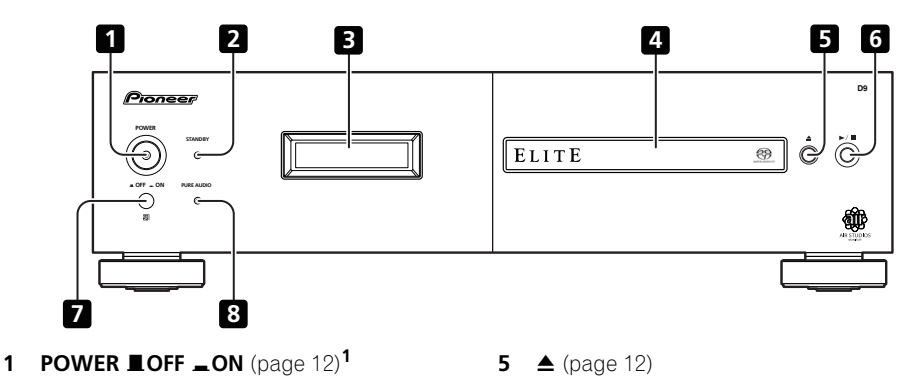

- **2 Voyant STANDBY**
- **3 Écran** (ci-dessous)
- **4 Tiroir pour le disque**

# <span id="page-29-2"></span>**Écran**

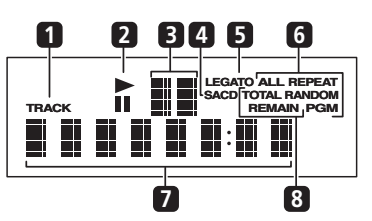

**1 TRACK** – S'allume lorsque le numéro de plage est indiqué.

**2** ►/II – S'allume pendant la lecture/une pause.

**3 Affichage du balayage** – Affiche la vitesse de balayage.

**8 PURE AUDIO Voyant** (page 15)

- **4 SACD**  S'allume pendant la lecture SACD.
- **5 LEGATO** S'allume lorsque la fonction Legato Link Pro est activée (page 15).

**6 (ALL) REPEAT/RANDOM/PGM** – S'allume pour indiquer le mode de lecture (page 13).

**7 Écran alphanumérique**

**6**  $\blacktriangleright$ / $\blacksquare$  (page 12) **7 Capteur à distance**

**8 TOTAL/REMAIN** – Indique les informations sur le disque/la plage actuellement affichées (page 15).

#### **Remarque**

- 1 Lorsque l'appareil est en veille, si vous le mettez hors tension en appuyant sur le bouton **POWER** de l'unité principale, il ne se remettra pas sous tension si vous appuyez une nouvelle fois sur le bouton. Pour remettre l'appareil sous tension dans ce cas, appuyez sur la touche **CD PLAYER**  $\circ$  de la télécommande ou sur un bouton différent (autre que le bouton **POWER**) de l'unité principale
- Lorsque l'appareil est en veille, si vous le mettez hors tension en débranchant la fiche du câble d'alimentation, il ne se remettra pas sous tension simplement en rebranchant la fiche du cordon d'alimentation. Pour remettre l'appareil sous tension dans ce cas, rebranchez la fiche du cordon d'alimentation puis appuyez sur la touche **CD PLAYER** O de la télécommande ou sur un bouton différent (autre que le bouton **POWER**) de l'unité principale.

# **Commandes et écrans 103**

# <span id="page-30-0"></span>**Télécommande**

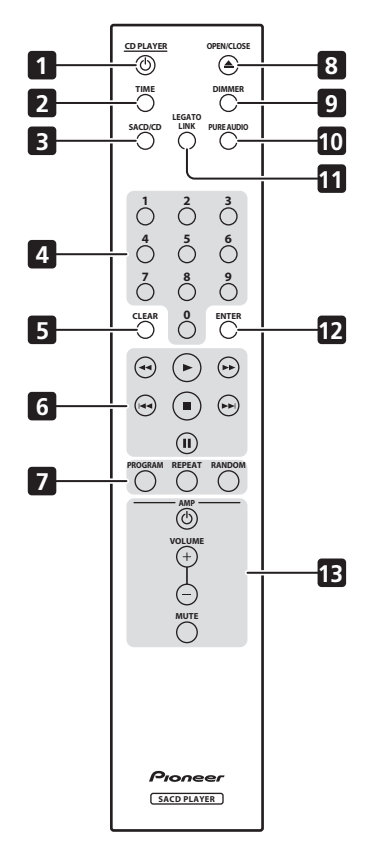

- **1 CD PLAYER**  $\circ$  (page 12)
- **2 TIME** (page 15)
- **3 SACD/CD** (page 15)
- **4 Touches numérotées** (page 12)
- **5 CLEAR**
- **6** Commandes de lecture (page 12)
- **7 PROGRAM** (page 14) **REPEAT** (page 13) **RANDOM** (page 13)
- **8 OPEN/CLOSE** (page 12)
- **9 DIMMER** (page 15)
- **10 PURE AUDIO** (page 15)
- **11 LEGATO LINK** (page 15)
- **12 ENTER**
- **13 Commandes AMP**

Permet de contrôler l'amplificateur Pioneer.

**AMP VOLUME MUTE**

#### **Utilisation de la télécommande**

Respectez les consignes suivantes lorsque vous utilisez la télécommande :

- Aucun obstacle ne doit être présent entre la télécommande et le capteur de l'appareil.
- La télécommande a une portée d'environ 7 mètres avec un angle de 30° par rapport au capteur de télécommande.
- Le fonctionnement de la télécommande peut être perturbé si le capteur est soumis à un éclairage trop puissant (rayons solaires ou lumière fluorescente).
- L'utilisation simultanée de plusieurs télécommandes peut brouiller leur fonctionnement. Évitez d'utiliser d'autres télécommandes à proximité de cet appareil.
- Remplacez la pile lorsque vous notez une baisse de portée de la télécommande.

# <span id="page-31-0"></span>**Chapitre 4 Démarrage**

# <span id="page-31-1"></span>**Mise sous tension**

Après vous être assuré que toutes les connexions sont correctement établies et que le lecteur est branché, activez le bouton **POWER** en position **ON** pour mettre le lecteur sous tension.

• Appuyez sur **CD PLAYER (b)** sur la télécommande pour mettre l'appareil en veille.

#### **POWER LOFF \_ON**

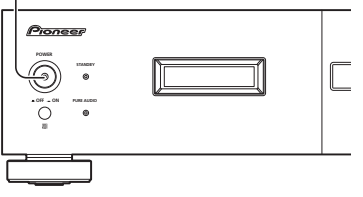

# <span id="page-31-2"></span>**Lecture d'un disque**

Cette section traite des commandes de base pour la lecture des disques CD, SACD et MP3/ WMA. D'autres fonctions sont décrites dans *Autres fonctions de lecture* à la page 13.

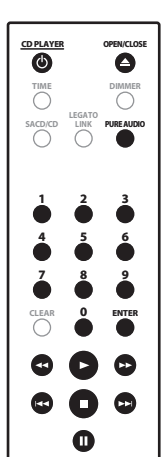

#### **1 Si le lecteur n'est pas sous tension, appuyez sur POWER pour l'activer.**

#### **2 Appuyez sur (OPEN/CLOSE) pour ouvrir le tiroir du disque.**

#### **3 Déposez un disque dans le tiroir.**

Placez le disque dans l'alvéole, face imprimée orientée vers le haut. Une fois correctement inséré, appuyez sur ▲ pour refermer le tiroir.

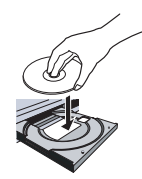

#### **4 Appuyez sur (lecture) pour démarrer la lecture.**

## **Commandes de lecture de base**

Le tableau ci-dessous indique les commandes de base pour la lecture de disques.

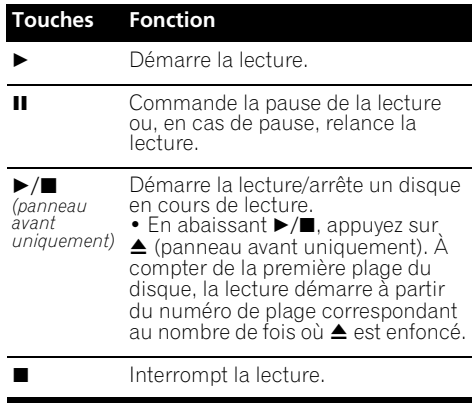

# **Démarrage 04**

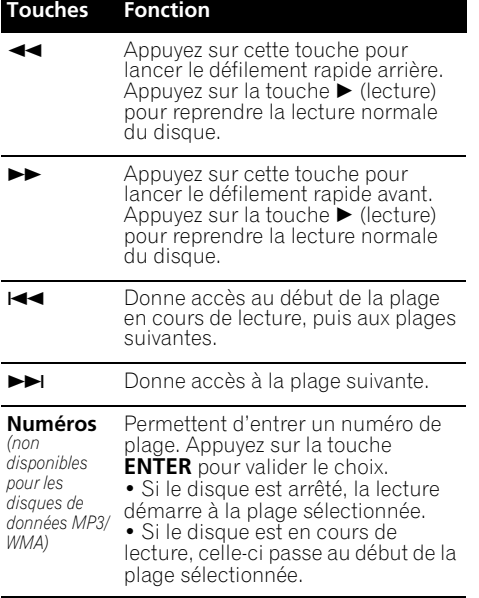

# **Questions fréquemment posées**

*• Pourquoi les signaux fournis par le SACD ne sont-ils pas disponibles sur les sorties numériques?*

Les signaux SACD ne sont disponibles que sur les sorties analogiques. Il ne s'agit pas d'un défaut de fonctionnement de l'appareil.

# <span id="page-32-0"></span>**Autres fonctions de lecture**

Les fonctions suivantes vous permettent de personnaliser l'ordre de lecture. Ces fonctions ne sont pas disponibles avec les disques de données (contenant des fichiers WMA/MP3).

# **Utilisation de la lecture répétée**

Deux options de lecture répétée sont disponibles pendant la lecture.

#### **Remarque**

 $\rm \bar{\rm V}$ ous ne pouvez pas utiliser simultanément la lecture au hasard et la lecture programmée.

#### **• En cours de lecture, appuyez sur REPEAT pour sélectionner un mode de lecture répétée.**

Sélectionnez la répétition d'une plage (**REPEAT** s'allume à l'écran), la répétition de toutes les plages (**ALL REPEAT** s'allume à l'écran) ou désactivez la répétition.

• Il est également possible d'utiliser la répétition de 'toutes' les plages avec la lecture programmée (voir *Création d'un programme de lecture* ci-dessous).

# **Utilisation de la lecture au hasard**

Utilisez la fonction de lecture au hasard pour lire des plages de manière aléatoire. Vous pouvez commander la lecture au hasard lorsque la lecture du disque est en cours ou arrêtée.

#### **• Appuyez sur RANDOM pour démarrer la lecture au hasard.**

La lecture au hasard reste active (**RANDOM** s'allume à l'écran) jusqu'à ce que vous appuyiez sur ■ (ou de nouveau sur **RANDOM**) pour l'annuler.

# **Note**

• Utilisez les touches suivantes pour la lecture au hasard :

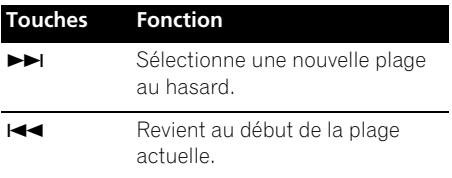

#### **Création d'un programme de lecture**

Cette fonction permet de programmer l'ordre de lecture des plages d'un disque.<sup>1</sup>

#### **1 Lorsque le disque est arrêté, appuyez sur PROGRAM.**

#### **2 Utilisez les touches numérotées et ENTER pour sélectionner une plage pour l'étape actuelle de création du programme de lecture.**

Si vous entrez accidentellement une plage incorrecte, appuyez sur **CLEAR** pour la supprimer.

#### **3 Répétez l'étape 2 pour composer le programme de lecture.**

Un programme de lecture peut contenir 24 plages maximum.

#### **4 Pour lire le programme, appuyez sur (lecture).**

La lecture programmée reste active (**PGM** s'affiche à l'écran) jusqu'à ce que vous l'arrêtiez (appuyez sur ▶ (lecture) après

- (arrêt) pour démarrer la lecture normale).
	- Appuyez sur **PROGRAM**, puis sur (lecture) pour redémarrer la lecture programmée.
	- Pour ajouter d'autres plages au programme de lecture, répétez les étapes 1 et 2.
	- Lorsque le disque est arrêté, appuyez sur **PROGRAM**, puis sur **CLEAR** pour supprimer une plage à la fois (à partir de la fin de la liste) ou appuyez simplement sur **CLEAR** pour supprimer toutes les plages.

#### **Remarque**

 $\bar{V}$ ous ne pouvez pas programmer de pauses ni utiliser simultanément la lecture programmée avec la lecture au hasard ou la lecture répétée d'une plage.

# <span id="page-34-0"></span>**Chapitre 5 Autres réglages et fonctions**

# <span id="page-34-1"></span>**Écoute en mode Pure Audio**

Cet appareil a été spécialement conçu pour vous fournir la reproduction la plus fiable possible d'un signal audio enregistré. Lorsque le mode Pure Audio est sélectionné, l'écran du panneau avant s'éteint et les sorties numériques sont désactivées. Vous pouvez ainsi profiter de la source sonore pure.

#### **• Appuyez sur PURE AUDIO pour activer ou désactiver l'écoute en mode Pure Audio.** Le voyant **PURE AUDIO** du panneau avant s'allume pour indiquer que l'écoute en mode Pure Audio est activée.

# <span id="page-34-2"></span>**Utilisation du SACD/CD**

Les disques SACD hybrides comprennent une couche CD conventionnelle et une couche SACD haute résolution. Il est donc nécessaire d'indiquer au lecteur la couche que vous souhaitez écouter. Utilisez le SACD/CD pour ce faire<sup>1</sup>

**• Lorsque le disque s'arrête, appuyez sur SACD/CD pour passer de la zone CD à la zone SACD d'un disque hybride.**

# <span id="page-34-3"></span>**Utilisation de Legato Link Pro**

Pour un son aussi agréable que le son CD, le processus d'enregistrement numérique coupe les nuances musicales importantes au-dessus de 20 kHz. Ces signaux contiennent d'importants indices sur la texture musicale et la forme qui définissent un événement musical en direct. Le système Legato Link Pro Conversion de Pioneer utilise le traitement psychoacoustique pour rétablir les dynamiques haute fréquence manquantes afin de rétablir complètement les nuances et les détails du morceau original.

#### **• Appuyez sur LEGATO LINK pour activer ou désactiver le système Legato Link Pro Conversion.**

Le voyant **LEGATO** s'allume à l'écran pour indiquer que le système Legato Link Pro Conversion est activé.

# <span id="page-34-4"></span>**Atténuation de l'affichage**

Vous pouvez sélectionner l'un des trois réglages de luminosité de l'écran du panneau avant.

#### **• Appuyez sur DIMMER pour basculer entre les réglages de luminosité de l'écran.**

Vous pouvez sélectionner clair, sombre ou désactiver le rétroéclairage.

# <span id="page-34-5"></span>**Affichage des informations du disque**

Pendant la lecture du disque, il est possible d'afficher diverses informations, comme le temps écoulé ou le temps restant.

**• Pour sélectionner les informations affichées, appuyez plusieurs fois sur TIME.**

**Remarque**

Ce lecteur n'est pas compatible avec des disques SACD multivoies.

<sup>2</sup> Avec les disques de données, les noms de fichier MP3/WMA s'affichent (ocho caractères maximum). Certains caractères risquent de ne pas s'afficher correctement.

# <span id="page-35-0"></span>**Chapitre 6 Informations complémentaires**

# <span id="page-35-1"></span>**Conseils d'installation**

Nous souhaitons que vous puissiez utiliser ce lecteur pendant de nombreuses années ; les consignes suivantes vous aideront à choisir un emplacement adéquat :

#### **Ce que vous devez faire…**

- Utiliser l'appareil dans une pièce bien aérée.
- Placer l'appareil sur une surface horizontale stable, telle qu'une table, une étagère ou un rack stéréo.

#### **Ce que vous ne devez pas faire…**

- Utiliser l'appareil dans un endroit où il sera exposé à des températures ou un degré d'humidité élevés, y compris à proximité de radiateurs ou autres appareils de chauffage.
- Placer l'appareil devant une fenêtre ou tout autre endroit où il serait directement exposé au soleil.
- Utiliser l'appareil dans un environnement très poussiéreux ou très humide.
- Placer l'appareil directement au-dessus d'un amplificateur ou de tout autre appareil de votre chaîne stéréo susceptible de dégager de la chaleur au cours de son utilisation.
- Utiliser l'appareil à proximité d'un téléviseur ou d'un moniteur ; en effet, il risque de provoquer des brouillages, notamment si le téléviseur est équipé d'une antenne interne.
- Utiliser l'appareil dans une cuisine ou toute autre pièce où il serait exposé à la fumée ou à la vapeur.
- Poser l'appareil sur de la moquette ou un tapis épais, ou le recouvrir d'un linge, ce qui empêcherait son refroidissement correct.
- Placer l'appareil sur une surface instable ou trop petite pour porter les quatre pieds de son socle.

# <span id="page-35-2"></span>**Précautions d'utilisation du lecteur et des disques**

#### **Généralités**

Tenez le disque par les bords ou par son centre et un bord.

Lorsque vous n'utilisez pas le disque, replacezle dans son coffret et rangez ce dernier sur la tranche. Évitez d'exposer les disques à des environnements excessivement froids, humides ou chauds (y compris à la lumière directe du soleil).

Ne collez aucun papier ni aucune étiquette sur les disques. N'écrivez pas sur les disques, que ce soit au crayon, au stylo à bille ou à l'aide d'un instrument pointu.

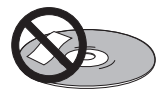

Ne posez aucune étiquette autocollante sur les disques car elles peuvent entraîner un léger voile du disque, provoquant une distorsion du son au moment de la lecture.

#### **Disques endommagés et non circulaires**

N'utilisez aucun disque fendu, ébréché, voilé, endommagé car cela pourrait également endommager le lecteur.

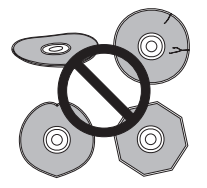

Ce lecteur est exclusivement conçu pour l'utilisation de disques conventionnels parfaitement circulaires. N'utilisez aucun disque non circulaire. Pioneer exclut toute responsabilité liée à l'utilisation de disques non circulaires.

# **Nettoyage des disques**

Les empreintes digitales et les poussières sur les disques peuvent dégrader les performances de lecture. Utilisez un chiffon doux et sec que vous déplacez légèrement du centre vers l'extérieur, comme illustré ci-dessous.

Si nécessaire et pour mieux nettoyer le disque, utilisez un chiffon humecté d'alcool ou un kit de nettoyage CD/DVD disponible dans le commerce. N'utilisez jamais d'essence, de diluants, de détergents, y compris les produits destinés au nettoyage des disques vinyles.

# **Nettoyage de l'extérieur de l'appareil**

Débranchez l'appareil avant de le nettoyer.

Utilisez un chiffon sec pour enlever la poussière et la saleté. Si les surfaces sont très sales, nettoyez-les avec un chiffon doux trempé dans un produit nettoyant neutre dilué avec cinq ou six fois le même volume d'eau, essorez soigneusement le chiffon avant de l'utiliser et terminez avec un autre chiffon sec.

N'utilisez ni cire pour les meubles ni autres produits de nettoyage. N'utilisez ni diluant, ni essence, ni insecticide, ni autres produits chimiques sur ou à proximité de l'appareil.

Si vous utilisez un chiffon imprégné de produits chimiques, respectez attentivement les instructions d'utilisation. Ces chiffons peuvent laisser des marques sur les surfaces vitrées ; dans ce cas, essuyez avec un chiffon sec.

# **Nettoyage de l'optique du capteur**

L'optique du capteur du lecteur ne devrait pas se salir lors d'une utilisation normale, mais si, pour une raison quelconque, des poussières ou saletés perturbent son fonctionnement, consultez un centre d'entretien agréé par Pioneer. Nous déconseillons l'emploi d'agents de nettoyage pour optique de lecteur de CD.

## **Condensation**

De la condensation risque de se former à l'intérieur du lecteur si vous le transportez de l'extérieur dans une pièce chaude ou si la température de la pièce augmente rapidement. Bien que la condensation ne puisse pas endommager l'appareil, elle risque de dégrader provisoirement ses performances. Conservez le lecteur dans la pièce, environ une heure, le temps nécessaire à ce qu'il en prenne la température, avant de le mettre sous tension.

# **Déplacement du lecteur**

Si vous devez déplacer le lecteur, mettez d'abord le lecteur en veille (appuyez sur **CD PLAYER** <sup>(b)</sup> sur la télécommande), puis débranchez le câble d'alimentation. Ne soulevez pas, ne déplacez pas l'appareil lorsqu'il il fonctionne — le disque tourne à vitesse élevée et risquerait d'être endommagé.

## **Attention si l'appareil est installé dans un meuble avec une porte en verre**

N'appuyez pas sur **≜ OPEN/CLOSE** de la télécommande pour ouvrir le tiroir à disque lorsque la porte de verre est fermée. La porte gênerait l'ouverture du tiroir à disque et le lecteur pourrait être endommagé.

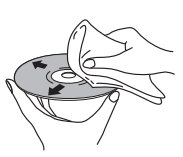

# <span id="page-37-0"></span>**Guide de dépannage**

Une erreur de commande est souvent prise pour une anomalie de fonctionnement. Si vous pensez que l'appareil ne fonctionne pas correctement, vérifiez les points suivants. Parfois, l'anomalie est causée par un autre appareil. Vérifiez les autres appareils de la chaîne ainsi que le matériel électrique utilisé. Si ces vérifications ne vous permettent pas de trouver une solution au problème qui se pose, consultez le service après-vente agréé par Pioneer ou le distributeur afin d'obtenir la réparation de l'appareil.

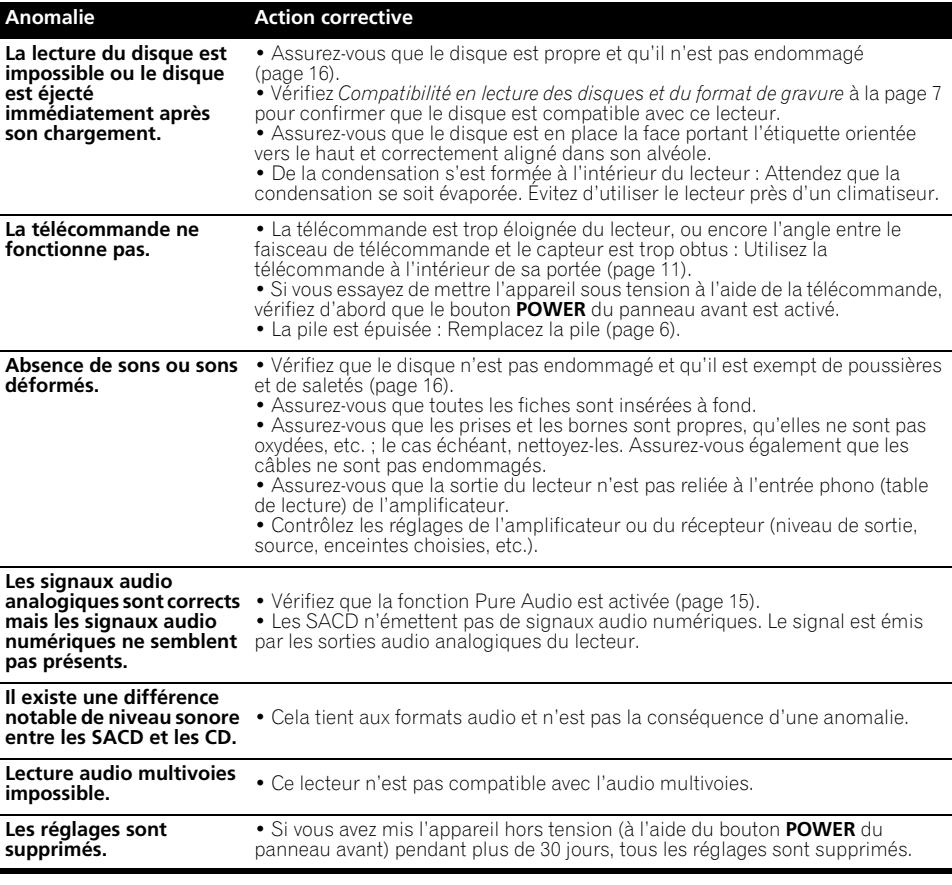

# *<b><i>P* Remarque

• L'électricité statique et certains phénomènes extérieurs peuvent provoquer une anomalie de fonctionnement de l'appareil. Dans ce cas, débranchez la fiche du câble d'alimentation puis rebranchez-la. Cette opération suffit en principe pour rétablir le fonctionnement correct. Si ce n'est pas le cas, consultez le service après-vente de Pioneer.

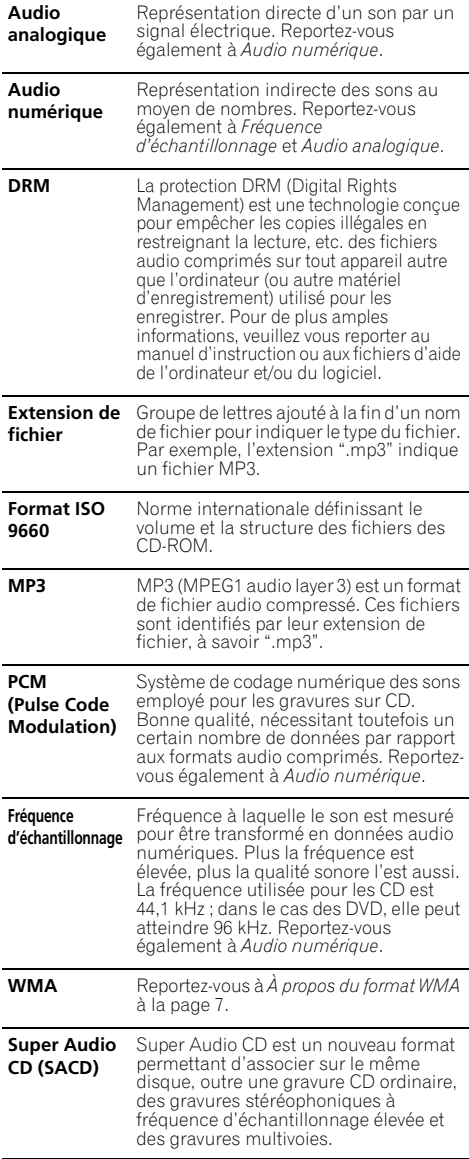

# <span id="page-38-0"></span>**Glossaire Caractéristiques techniques Généralités**

<span id="page-38-1"></span>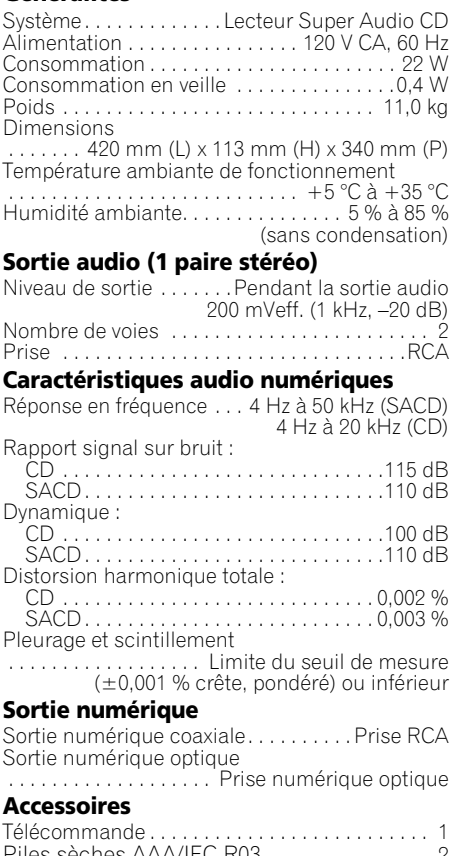

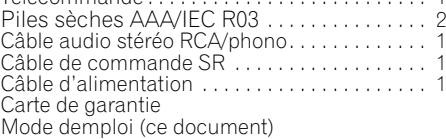

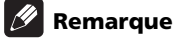

• Les caractéristiques et la présentation peuvent être modifiées, sans avis préalable, dans un souci d'amélioration.

Publication de Pioneer Corporation. © 2009 Pioneer Corporation.

Tous droits de reproduction et de traduction réservés.

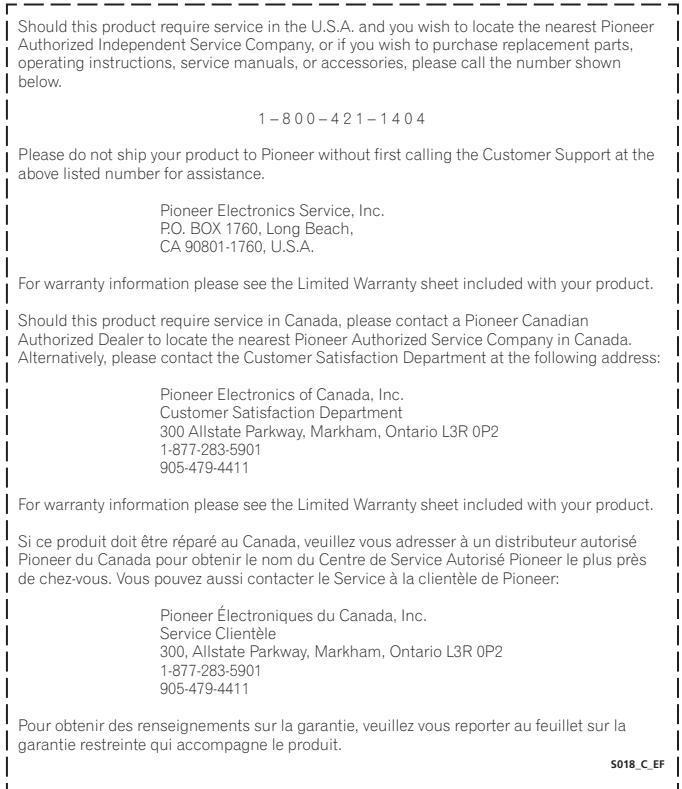

Published by Pioneer Corporation. Copyright © 2009 Pioneer Corporation. All rights reserved.

Publication de Pioneer Corporation. © 2009 Pioneer Corporation. Tous droits de reproduction et de traduction réservés.

#### **PIONEER CORPORATION**

4-1, Meguro 1-Chome, Meguro-ku, Tokyo 153-8654, Japan

**PIONEER ELECTRONICS (USA) INC.**

P.O. BOX 1540, Long Beach, California 90801-1540, U.S.A. TEL: (800) 421-1404

#### **PIONEER ELECTRONICS OF CANADA, INC.**

300 Allstate Parkway, Markham, Ontario L3R 0P2, Canada TEL: 1-877-283-5901, 905-479-4411

#### **PIONEER EUROPE NV**

Haven 1087, Keetberglaan 1, B-9120 Melsele, Belgium TEL: 03/570.05.11

#### **PIONEER ELECTRONICS ASIACENTRE PTE. LTD.**

253 Alexandra Road, #04-01, Singapore 159936 TEL: 65-6472-7555

#### **PIONEER ELECTRONICS AUSTRALIA PTY. LTD.**

178-184 Boundary Road, Braeside, Victoria 3195, Australia, TEL: (03) 9586-6300

#### **PIONEER ELECTRONICS DE MEXICO S.A. DE C.V.**

Blvd.Manuel Avila Camacho 138 10 piso Col.Lomas de Chapultepec, Mexico,D.F. 11000 TEL: 55-9178-4270